## Logiciel **Anagène 2**

Problème : comment l'ADN peut-il délivrer des messages à la cellule pour contrôler son fonctionnement ? Autrement dit, comment est codée l'information contenue dans l'ADN ?

1) Ouvrir ANAGENE puis dans fichier/banque de séquences, choisir 3 gènes à comparer :

- système ABO (dans groupes sanguins) : ouvrir le fichier « **acod.adn** »
- gène de la tyrosinase (albinisme) : ouvrir le fichier « **tyralba1.cod** »
- gène IT 15 (dans maladie de Huntington) : ouvrir le fichier « **C11.adn** »

Attention, le logiciel ne présente qu'une seule des chaînes de l'ADN pour chaque gène.

## *Questions :*

- *1. Rappelez ce qu'est un gène d'après vos connaissances de collège et de lycée.*
- *2.* Comparez les 3 gènes à l'aide du logiciel :
	- Comparez leur longueur (l'échelle en noir indique le nombre de nucléotides)
	- Trouvez le pourcentage de différences ente les gènes :

Pour cela, sélectionnez deux séquences puis, cliquez sur l'icône « comparer les séquences » et demandez « comparaison simple ». Puis, dans la fenêtre de comparaison, sélectionnez « traitement » puis demandez les informations « I » (dans la barre en haut) et notez le pourcentage de différences observées. Recommencez afin de comparer les 3 séquences deux à deux.

# *D'après vos observations, faites un bilan de vos observations pour expliquer en quoi ces 3 gènes diffèrent ?*

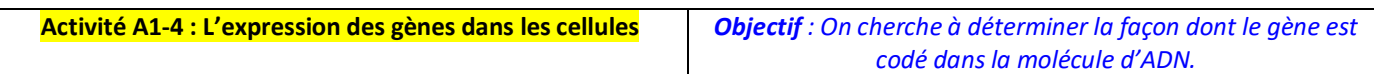

#### Logiciel **Anagène 2**

Problème : comment l'ADN peut-il délivrer des messages à la cellule pour contrôler son fonctionnement ? Autrement dit, comment est codée l'information contenue dans l'ADN ?

1) Ouvrir ANAGENE puis dans fichier/banque de séquences, choisir 3 gènes à comparer :

- système ABO (dans groupes sanguins) : ouvrir le fichier « **acod.adn** »
- gène de la tyrosinase (albinisme) : ouvrir le fichier « **tyralba1.cod** »
- gène IT 15 (dans maladie de Huntington) : ouvrir le fichier « **C11.adn** »

Attention, le logiciel ne présente qu'une seule des chaînes de l'ADN pour chaque gène.

# *Questions :*

- *1. Rappelez ce qu'est un gène d'après vos connaissances de collège et de lycée.*
- *2.* Comparez les 3 gènes à l'aide du logiciel :
	- Comparez leur longueur (l'échelle en noir indique le nombre de nucléotides)
	- Trouvez le pourcentage de différences ente les gènes :

Pour cela, sélectionnez deux séquences puis, cliquez sur l'icône « comparer les séquences » et demandez « comparaison simple ». Puis, dans la fenêtre de comparaison, sélectionnez « traitement » puis demandez les informations « I » (dans la barre en haut) et notez le pourcentage de différences observées. Recommencez afin de comparer les 3 séquences deux à deux.

### *D'après vos observations, faites un bilan de vos observations pour expliquer en quoi ces 3 gènes diffèrent ?*